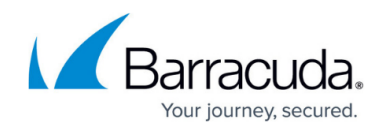

## **How to Configure OSPF Routers and Areas**

<https://campus.barracuda.com/doc/48202968/>

After enabling OSPF, set up your OSPF router and areas. This article provides instructions on configuring global settings and network definitions that are used by OSPF to build relationships with neighbors and advertise routes.

## **Configure OSPF Routers**

- 1. Go to **CONFIGURATION > Configuration Tree > Box > Virtual Servers >** *your virtual server* **> Assigned Services > OSPF-RIP-BGP-Service > OSPF/RIP/BGP Settings**.
- 2. Click **Lock**.
- 3. In the left menu, click **OSPF Router Setup**.
- 4. Edit the following settings:

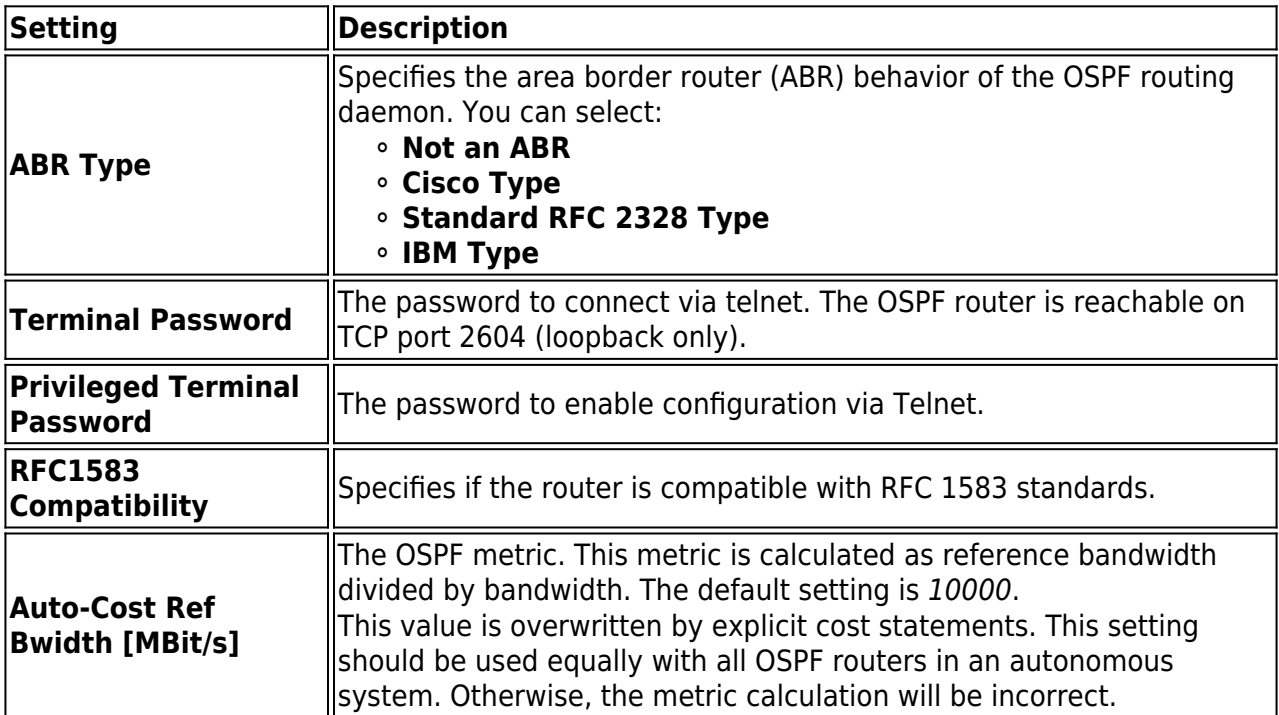

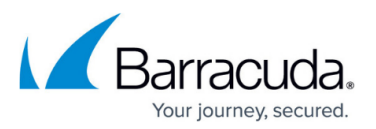

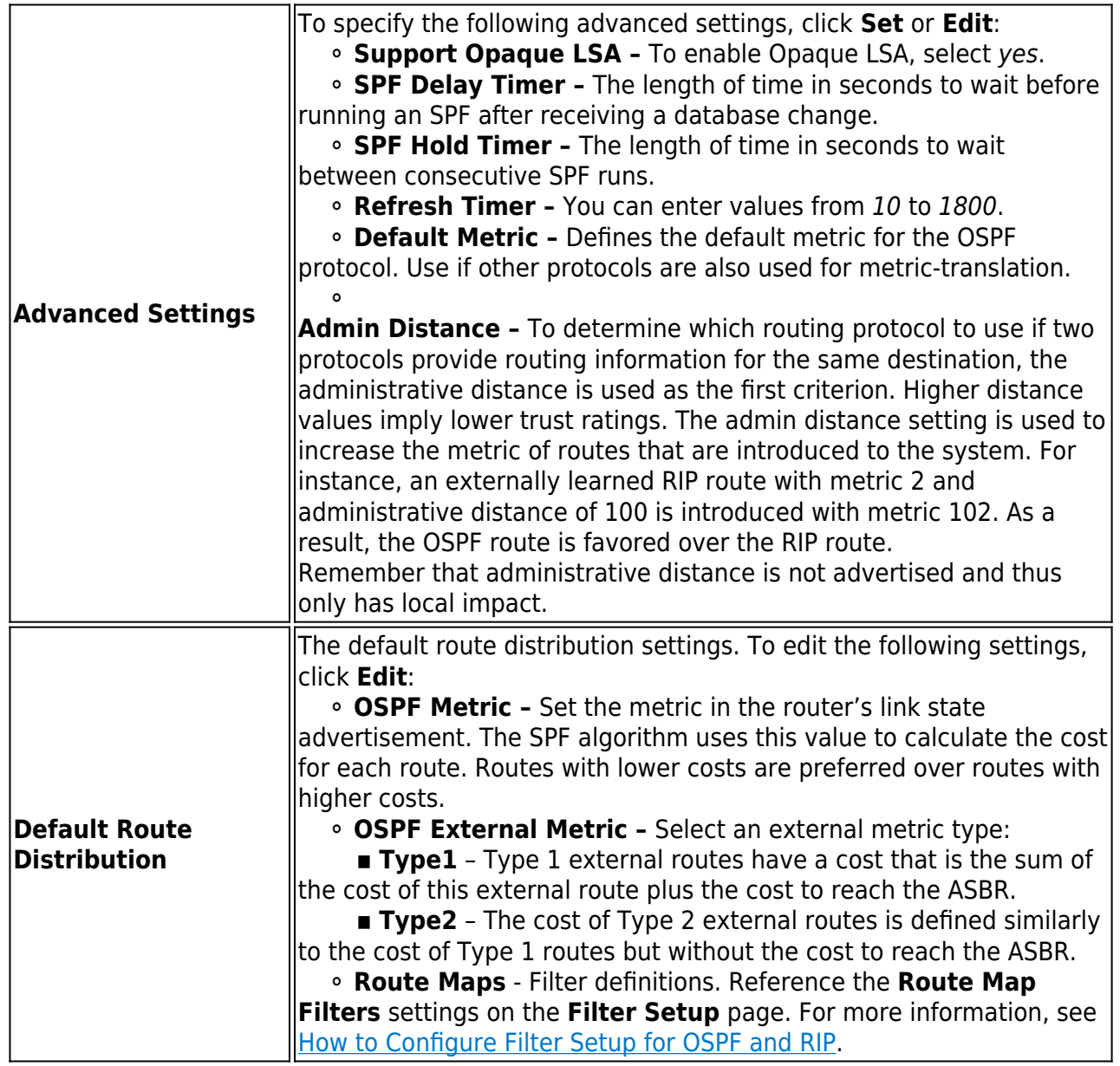

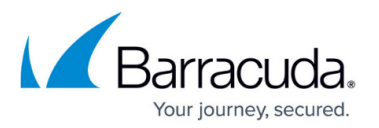

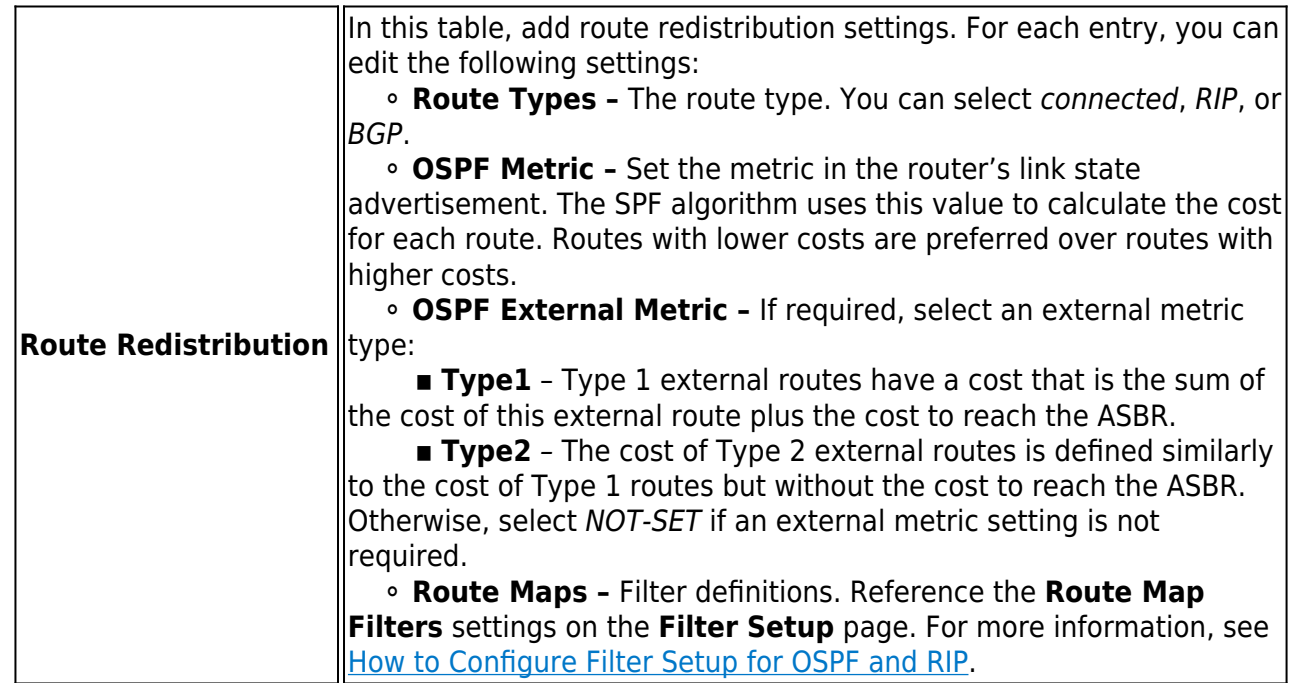

5. Click **Send Changes** and **Activate**.

## **Configure OSPF Areas**

- 1. Go to **CONFIGURATION > Configuration Tree > Box > Virtual Servers >** *your virtual server* **> Assigned Services > OSPF-RIP-BGP-Service > OSPF/RIP/BGP Settings**.
- 2. Click **Lock**.
- 3. In the left menu, select **OSPF Area Setup**.
- 4. In the **Areas** table, add your OSPF areas. For each entry, you can edit the following settings:

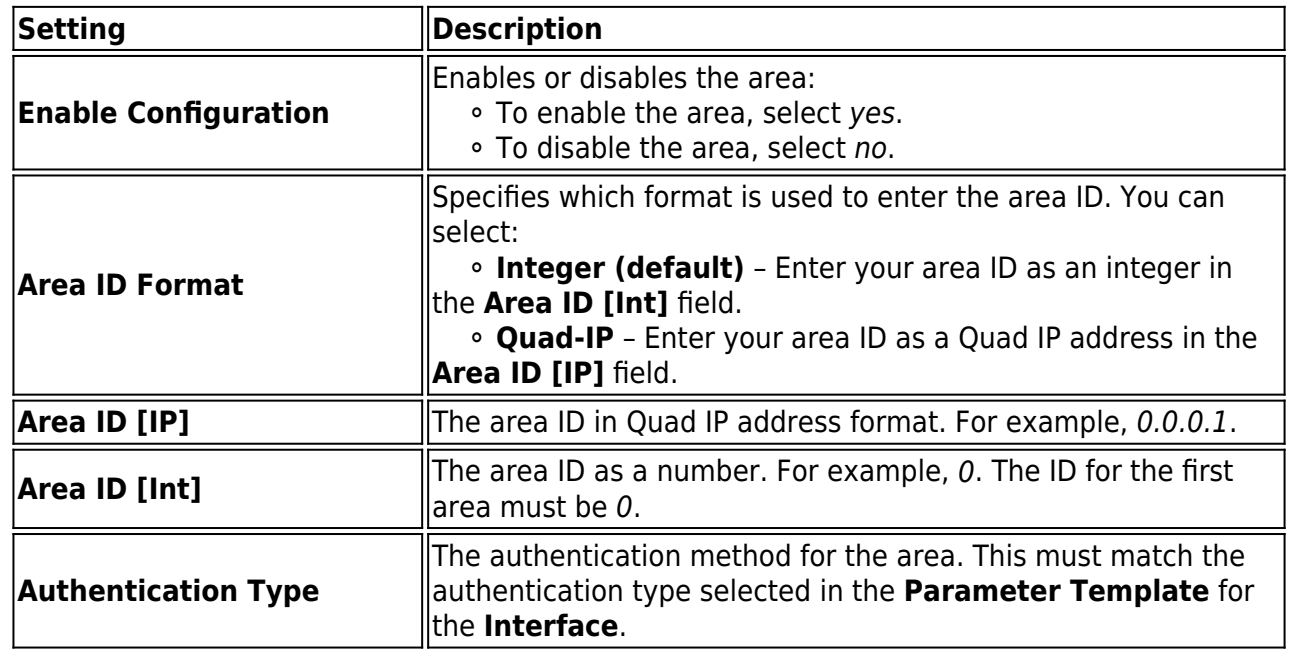

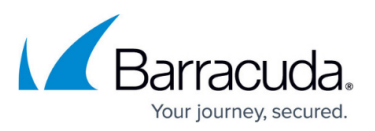

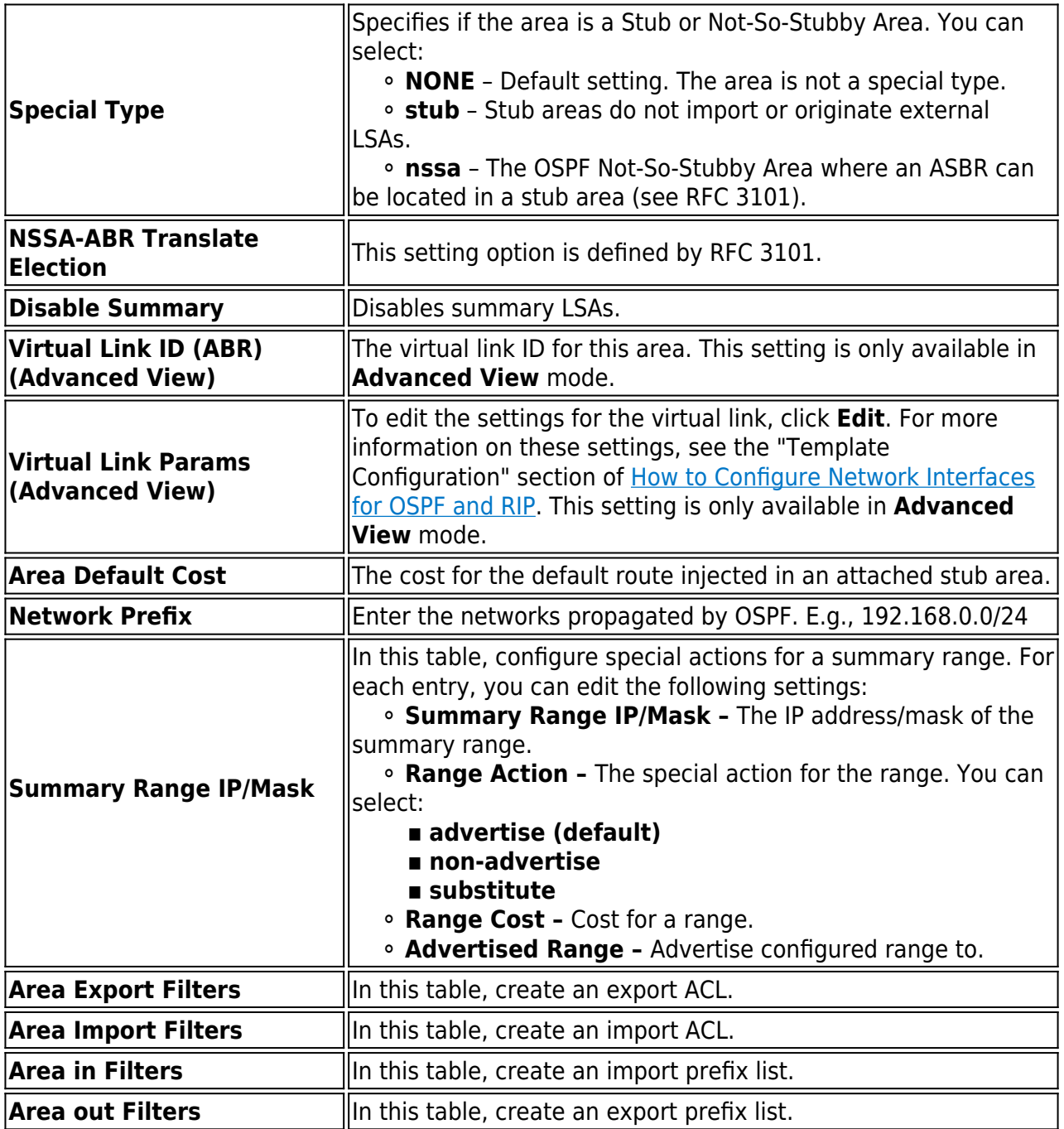

5. Click **OK**.

6. Click **Send Changes** and **Activate**.

## Barracuda CloudGen Firewall

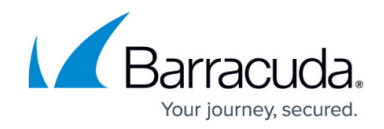

© Barracuda Networks Inc., 2020 The information contained within this document is confidential and proprietary to Barracuda Networks Inc. No portion of this document may be copied, distributed, publicized or used for other than internal documentary purposes without the written consent of an official representative of Barracuda Networks Inc. All specifications are subject to change without notice. Barracuda Networks Inc. assumes no responsibility for any inaccuracies in this document. Barracuda Networks Inc. reserves the right to change, modify, transfer, or otherwise revise this publication without notice.